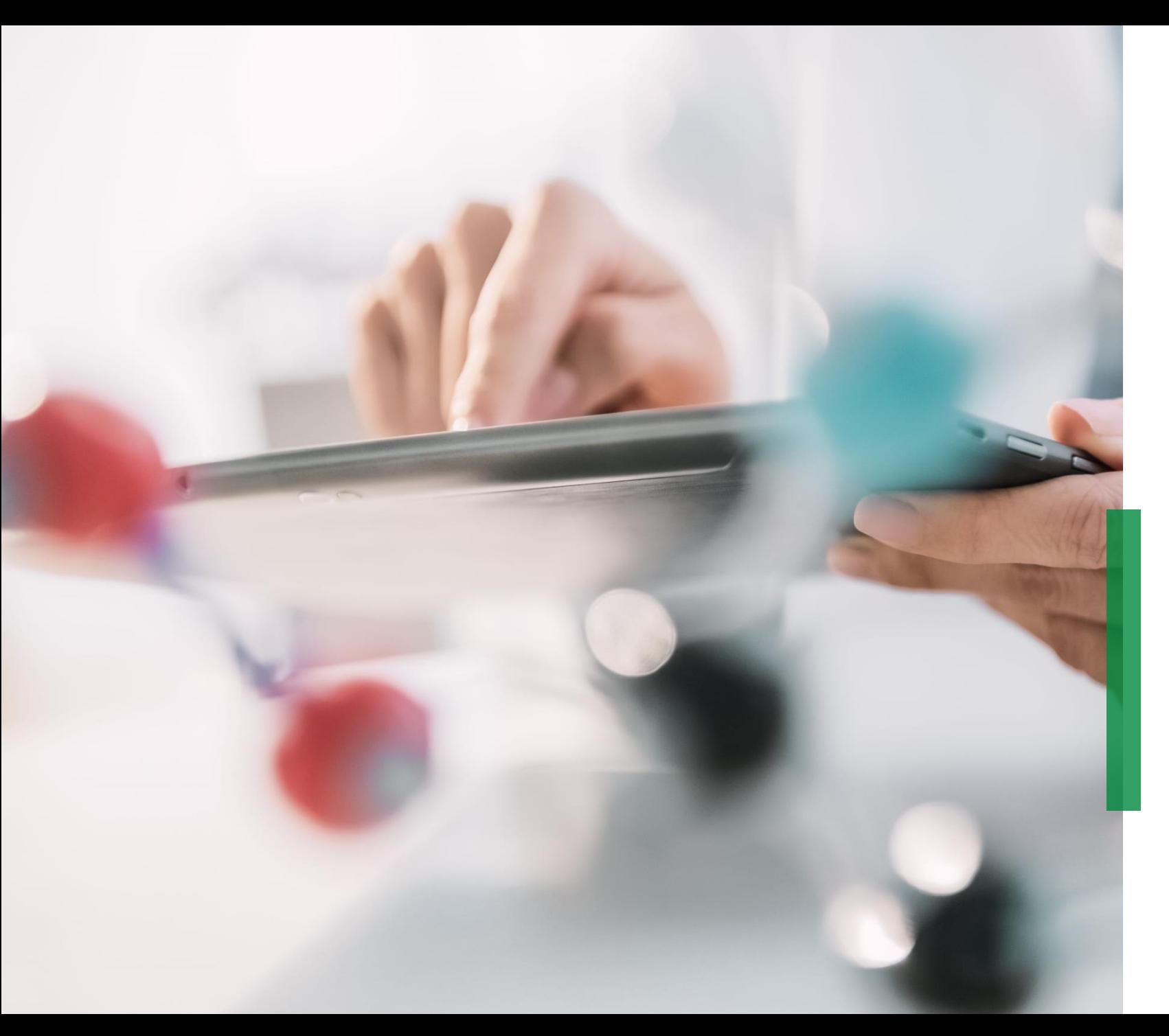

### **SCHAEFFLER**

**Coupa Ghid Rapid de Referinţă pentru Furnizori |** 

**Primirea şi vizualizarea comenzilor de achiziţie**

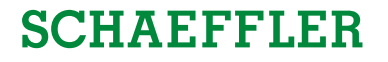

## **Primiţi comenzi de achiziţie prin e-mail**

Veţi fi notificat prin e-mail de îndată ce Schaffler transmite o comandă de achiziţie către dvs. Prin deschiderea mesajului și apăsarea butonului "View Order" (Vizualizați comanda) veţi fi redirecţionat către Portalul Coupa pentru Furnizori (CSP). 1

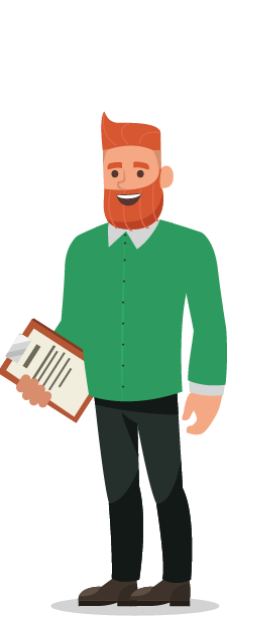

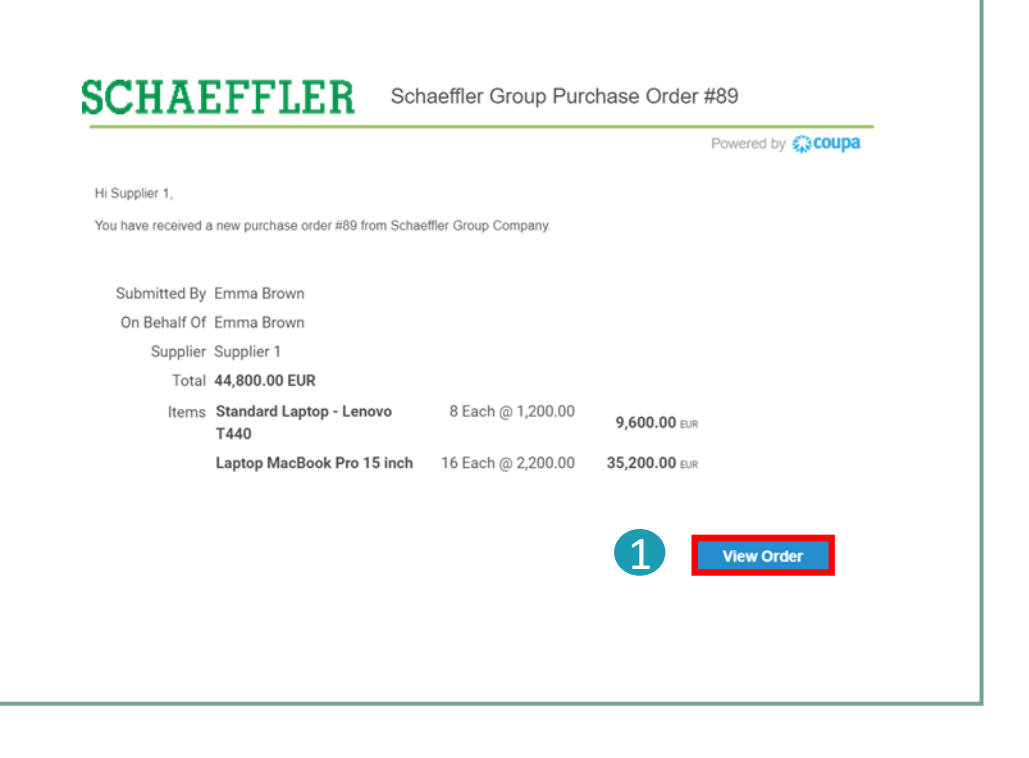

#### **Notă:**

Vă rugăm să verificaţi cu regularitate folderul Spam pentru a vă asigura că nu conţine Comenzi de Achiziţie.

### **SCHAFFFIER**

Portalul Coupa pentru Furnizori

# **Vizualizarea comenzilor de achiziţie în Portalul Coupa pentru Furnizori (CSP)**

- Pentru a vizualiza Comenzile dvs. de Achiziţie în CSP, autentificați-vă în CSP și faceți click pe butonul "Orders" (Comenzi) din bara de meniu. Va fi afişată o listă cu Comenzile de Achiziţie plasate de către Schaeffler. 1
	- Faceţi click pe numărul Comenzii de Achiziţie pentru a deschide şi vizualiza detaliile Comenzii de Achiziţie.

Acceptarea Comenzii de Achiziție: Bifați căsuța Acceptare, derulaţi în jos pentru a vedea detaliile Comenzii de Achiziţie care includ descrierea fiecărui articol, preţul unitar şi valoarea totală a Comenzii de Achiziție.

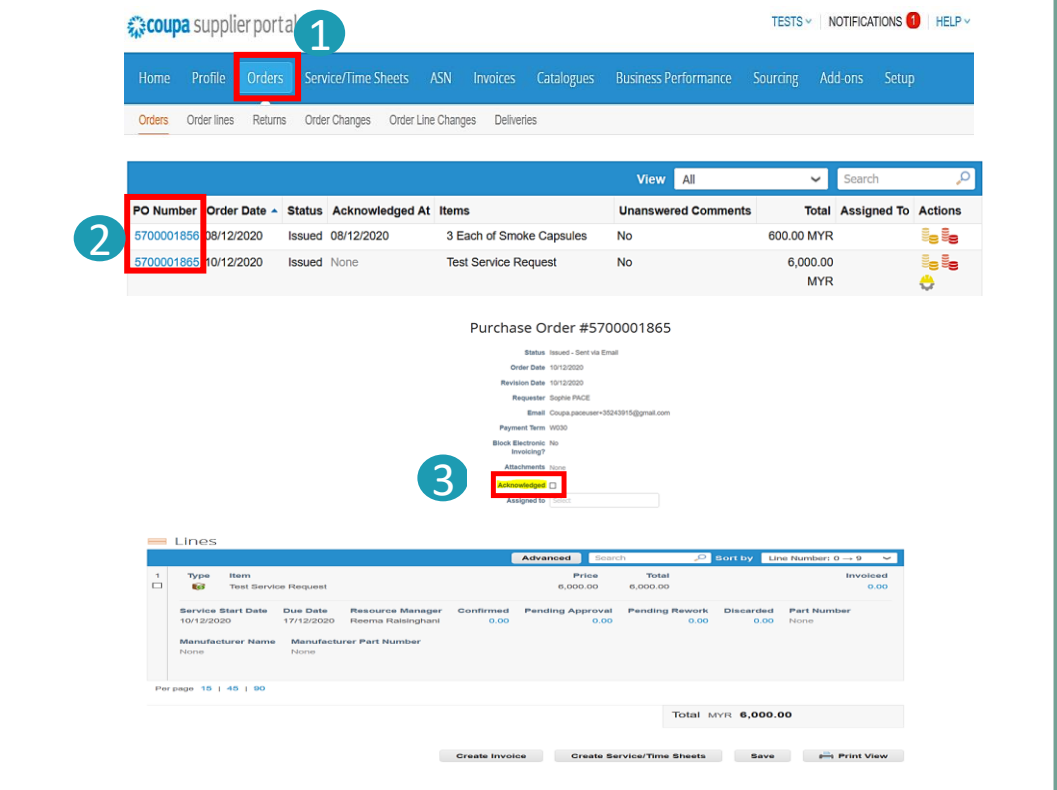

### **Notă:**

2

3

- Faceți click pe "View" (Vizualizare) și veți putea vizualiza tabelul cu Comenzile de Achiziții.
- Faceți click pe "Print View" (Vizualizare pentru imprimare) și veți putea descărca versiunea PDF a Comenzii de Achiziție.

# **Starea Comenzii de Achiziţie în CSP**

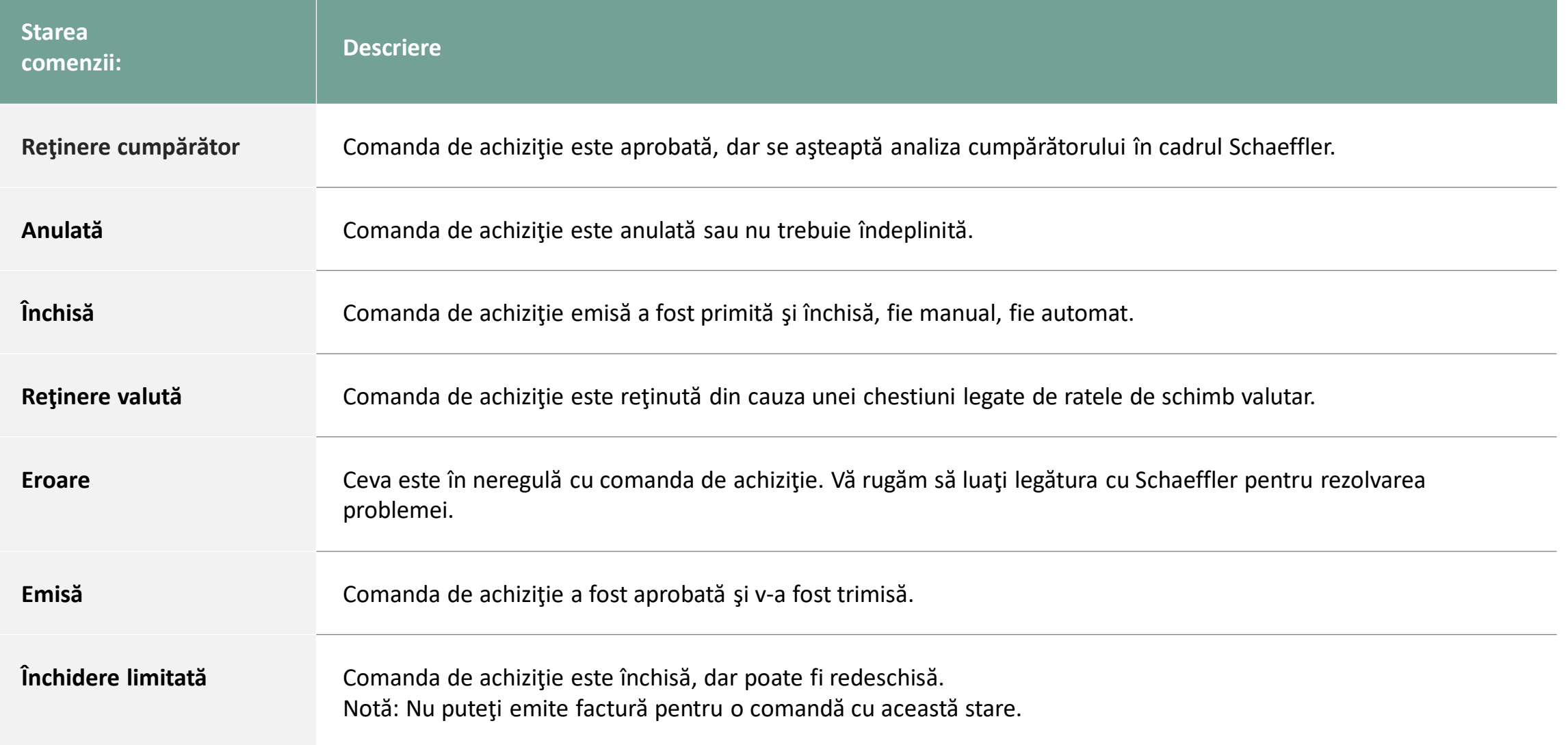

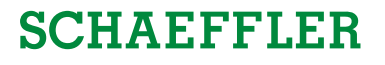

# **"Notificare cu posibilitate de acţiune" pentru furnizori neînregistraţi în CSP**

Dacă un furnizor nu este înregistrat în Portalul Coupa pentru Furnizori, acesta va primi comenzi aprobate în Coupa de la Schaeffler prin mail - acestea sunt denumite Notificări cu posibilitate de Actiune pentru Furnizori (SAN).

### 1

Furnizorii pot vizualiza liniile de comandă din mail şi au opțiunea de a-și crea cont în Portalul Coupa pentru Furnizori, făcând click pe butonul "Create Account" (Creați cont).

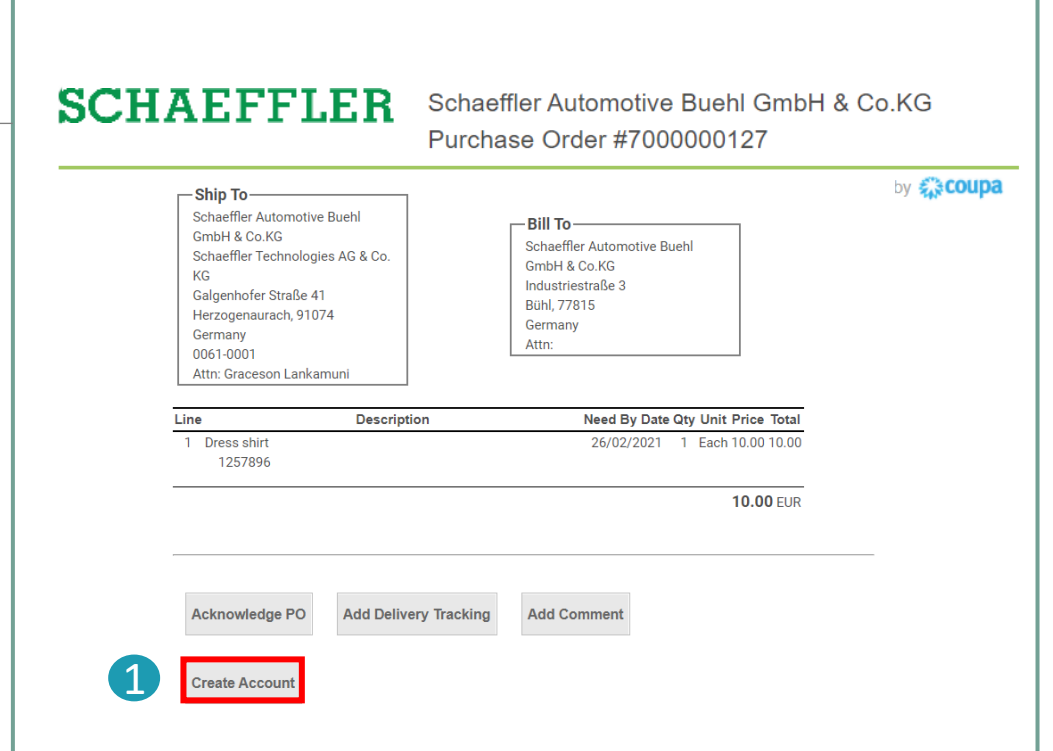

#### **Notă:**

Vă rugăm să verificaţi cu regularitate folderul spam pentru a vă asigura că nu conţine Comenzi de Achiziţie.